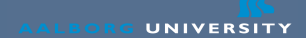

# Introduction to Revision Control

Henrik Thostrup Jensen

September 19<sup>th</sup> 2007

Last updated: September 19, 2007

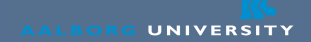

## Todays Agenda

- Revision Control
	- Why is it good for?
	- What is it?
- Exercises
	- I will show the basics
	- Fetch slides and work from them
- Will probably not take four hours

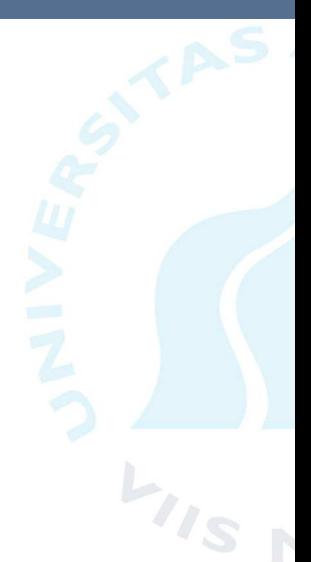

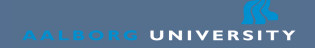

#### Why should I use revision control

- Provides a structured way for working together on a set of files
	- Also beneficial when working alone
- No lost changes
- Provides history of changes
	- To see what went wrong

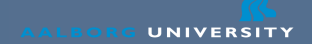

### Revision Control 101

- Central concept is a repository
	- A database which stores the current content and all changes made to the content.
	- Old revisions can brought out and differences viewed.
- Users "checkout" copies of the repository and commit back changes.
- Users must update their copy of the repository.

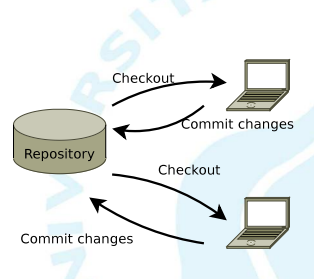

### Subversion

- An open source revision control system
	- Has mostly replaced CVS
- Works quite well
- Well documented
	- Has free online book (also available in paper version)
	- Available at: http://svnbook.red-bean.com/
	- Very well written
	- Build in help: svn help and svn help command
- Uses a centralized repository
	- Easier to grasp than distributed version control

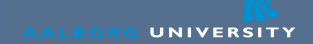

## Tortoise SVN

- Graphical client for Windows
- Can be used instead of the command line tool
- Can be downloaded from:

http://tortoisesvn.tigris.org/

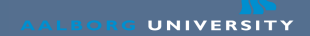

#### **Exercises**

- First: Have a terminal on the server available
	- This is needed to create the repository
- The command line tool is used in the exercises
	- A graphical client can of course also be used

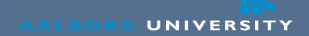

#### Creating a Repository

- Creating a repository using the svnadmin tool.
- Do the following in a terminal:
	- svnadmin create ∼/SVN test
	- This creates a repository in a directory named SVN\_test located in your home directory
- The URL to your repository is:
	- svn+ssh://marge.cs.aau.dk/user/username/SVN\_test
- The directory should be considered a black box
	- Only in emergencies should you change anything manually in this directory.

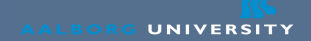

#### Checking out a copy

- Before working, a copy of the repository must be created.
- This is done with the following command (one line): svn checkout svn+ssh://homer.cs.aau.dk/user/username/SVN\_test svncheckout
	- The copy will be in the directory syncheckout
- Remember: You are working on a copy.
	- Changes will only be visible to others after you commit.

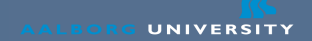

#### Putting data in the Repository

- Subversion only tracks files which you ask it to track.
- To add a file to the repository:
	- svn add filename
- The file is only added to your local copy. To update the repository, you must commit the changes:
	- svn commit
	- The commit may fail if a conflict is detected.
- Note: It is also possible to import entire directory trees directly into the repository using the svn import command.

#### Viewing changes

- Sometimes is nice to see what have been changed.
	- svn status provides a high level view of changes.
	- Note: Only local changes are displayed.
- File diffs can be seen with:
	- svn diff
- If you are happy with the changes, you can commit.
- If not, you can revert changes:
	- svn revert filename
	- This will roll back the file to your latest checkout
	- Careful! This can delete your work

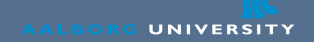

#### Moving, Deleting, and Copying

- To rename a file: svn move oldname newname
- To delete a file: svn delete filename
	- Note: History is still kept for the deleted file, so it can be restored later.
- To copy a file: svn copy filename filecopy
	- Copying may seem strange, but it is useful when splitting a file, as history will exist for both files, and the split itself is explicit.

## Getting Changes

- Other people often change the content of the repository
- To get these changes, you must update your copy:
	- svn update
	- This will update your copy to the latest revision
- Creating a repository, adding files, committing changes and receiving changes are the most common and necessary operations.
	- Most persons only use these and get along fine.

#### **Conflicts**

- When updating, a merge conflict can occur
- Conflicts happen when Subversion cannot merge a change you have made to a file and a change that has been made to the same file in the repository.
- Conflicts are resolved manually by editing the file
	- After fixing the conflict, mark it resolved with svn resolved filename
- Conflicts can be prevented by having people work on different files.
- Avoid huge commits, they increase the chance of conflicts and are harder to merge.
- With a bit of thought, conflicts rarely occurs.

#### Working with revisions

- Subversion allows you to explore the history of a repository.
- Checking out an old revision:
	- svn checkout repository\_url -r revision
	- Also possible to specify dates. See the build-in help or the book.
- Viewing changes between different versions:
	- $syn$  diff  $-r:RFV1:RFV2$
	- This will show the differences between two revisions
- You can specify filename to see changes made on a certain file (also works on subtrees).

#### Trunk, Tags, and Branches

- A Subversion repository is usually split into a trunk, tags and branches.
- Trunk is current development (or mainline).
- Tags are "marked" revisions e.g., releases, or known good versions.
- Branches are for development happening in parallel with trunk, but does not disturb trunk.
- Tags and branches are often not necessary in smaller projects, but can be still be useful.
- The free Subversion book explains tags and branches very well.

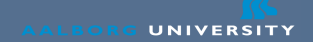

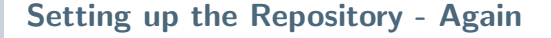

- When using trunk, tags and branches, the repository must be setup in a slightly different way.
	- **1** Create a repository using synadmin (as before)
	- 2 Checkout the repository and add the directories trunk, tags, branches, and commit.
	- **3** Re-checkout the trunk directory and work with that as main development.
- Tags and branches are explained in the following slides.

#### Tags

- In Subversion tagging is implemented using copying
	- Other revision control systems use other mechanisms
- A tag can be done like this (one command): svn copy svn+ssh://homer.cs.aau.dk/RepoPath /trunk svn+ssh://homer.cs.aau.dk/RepoPath/tags/MyTag -m "Tagging trunk to MyTag"
- Then the current trunk will be available at tags/MyTag even after changes have been made.
- Note: The repository does not make a complete copy, as this is not needed. Tagging is very cheap.

#### **Branches**

- A branch is basically a copy of trunk, in which development can be done without disturbing trunk.
	- Good for longer development tasks such as replacing an entire subsystem or similar.
- Working with branches is too complicated to be covered in a few slides.
	- Check out the Subversion book, which covers the topic in a very understandable way.

### A final note on working with revision control

- Avoid huge commits
	- Difficult to see what has actually changed
	- They make merging difficult
- Many editors also integrate with Subversion
- Yes, there is a learning curve, and you might have to change the way you work.
- But it is worth it.
- All serious software projects use it for tracking code.
- You should too (and for LATEXas well).